# **Micro Focus Security** ArcSight Intelligence

Software Version: 6.3.0

Release Notes

Document Release Date: May 2021 Software Release Date: May 2021

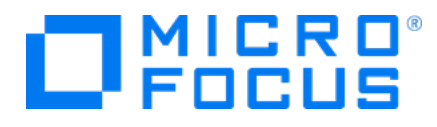

#### **Legal Notices**

Micro Focus The Lawn 22-30 Old Bath Road Newbury, Berkshire RG14 1QN UK

[https://www.microfocus.com](https://www.microfocus.com/)

#### **Copyright Notice**

© Copyright 2021 Micro Focus or one of its affiliates

Confidential computer software. Valid license from Micro Focus required for possession, use or copying. The information contained herein is subject to change without notice.

The only warranties for Micro Focus products and services are set forth in the express warranty statements accompanying such products and services. Nothing herein should be construed as constituting an additional warranty. Micro Focus shall not be liable for technical or editorial errors or omissions contained herein.

No portion of this product's documentation may be reproduced or transmitted in any form or by any means, electronic or mechanical, including photocopying, recording, or information storage and retrieval systems, for any purpose other than the purchaser's internal use, without the express written permission of Micro Focus.

Notwithstanding anything to the contrary in your license agreement for Micro Focus ArcSight software, you may reverse engineer and modify certain open source components of the software in accordance with the license terms for those particular components. See below for the applicable terms.

U.S. Governmental Rights. For purposes of your license to Micro Focus ArcSight software, "commercial computer software" is defined at FAR 2.101. If acquired by or on behalf of a civilian agency, the U.S. Government acquires this commercial computer software and/or commercial computer software documentation and other technical data subject to the terms of the Agreement as specified in 48 C.F.R. 12.212 (Computer Software) and 12.211 (Technical Data) of the Federal Acquisition Regulation ("FAR") and its successors. If acquired by or on behalf of any agency within the Department of Defense ("DOD"), the U.S. Government acquires this commercial computer software and/or commercial computer software documentation subject to the terms of the Agreement as specified in 48 C.F.R. 227.7202-3 of the DOD FAR Supplement ("DFARS") and its successors. This U.S. Government Rights Section 18.11 is in lieu of, and supersedes, any other FAR, DFARS, or other clause or provision that addresses government rights in computer software or technical data.

#### **Trademark Notices**

Adobe™ is a trademark of Adobe Systems Incorporated.

Microsoft® and Windows® are U.S. registered trademarks of Microsoft Corporation.

UNIX® is a registered trademark of The Open Group.

#### **Documentation Updates**

The title page of this document contains the following identifying information:

- Software Version number
- Document Release Date, which changes each time the document is updated
- Software Release Date, which indicates the release date of this version of the software

To check for recent updates or to verify that you are using the most recent edition of a document, go to:

<https://www.microfocus.com/support-and-services/documentation>

#### **Support**

#### **Contact Information**

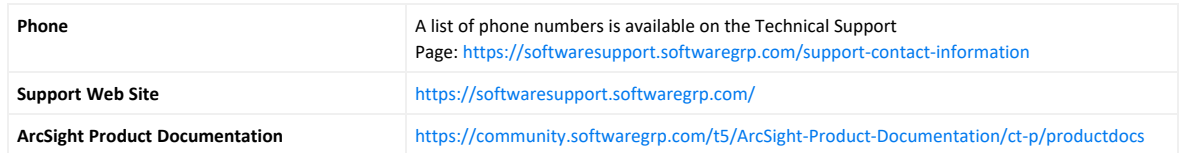

#### Contents

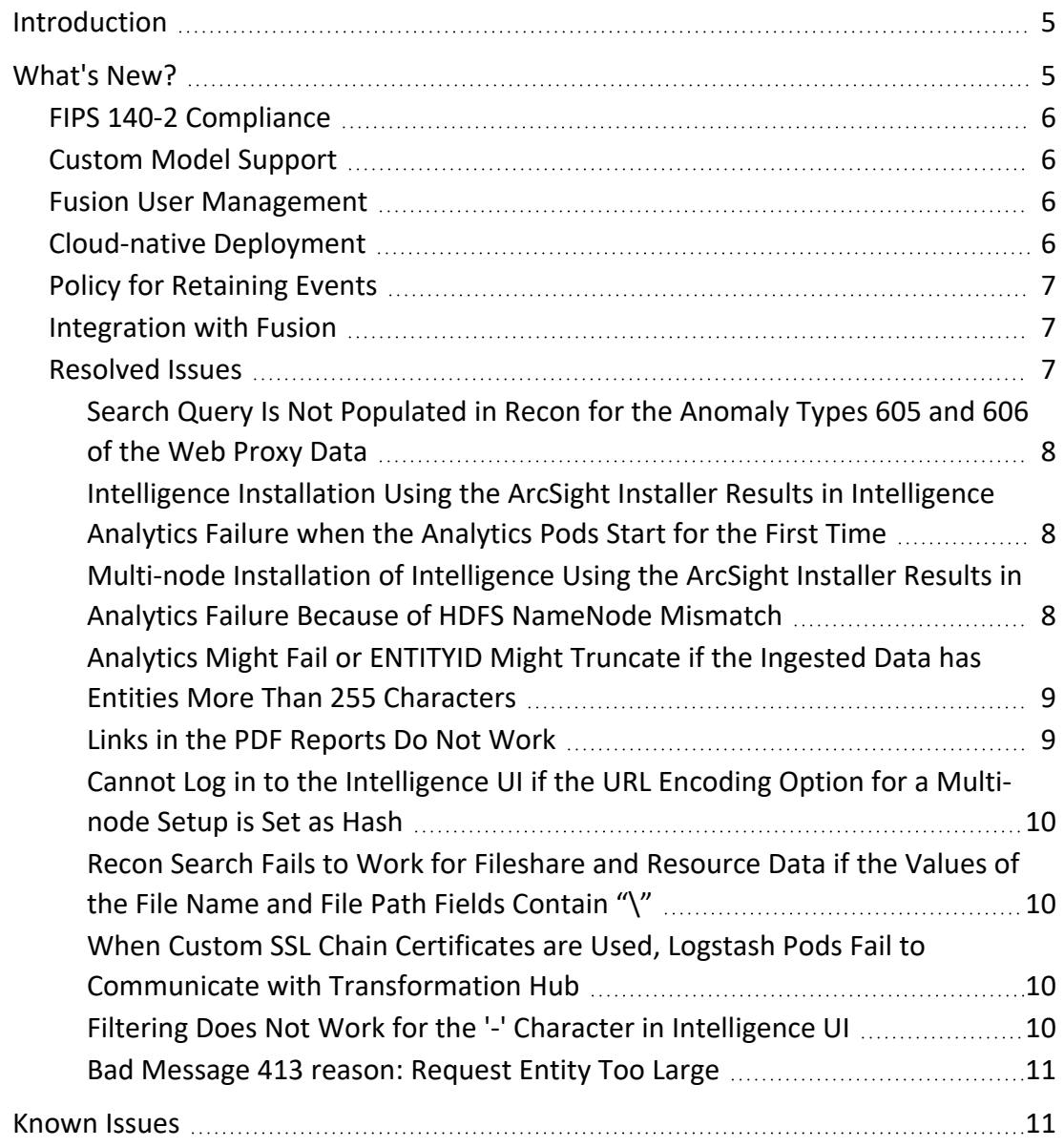

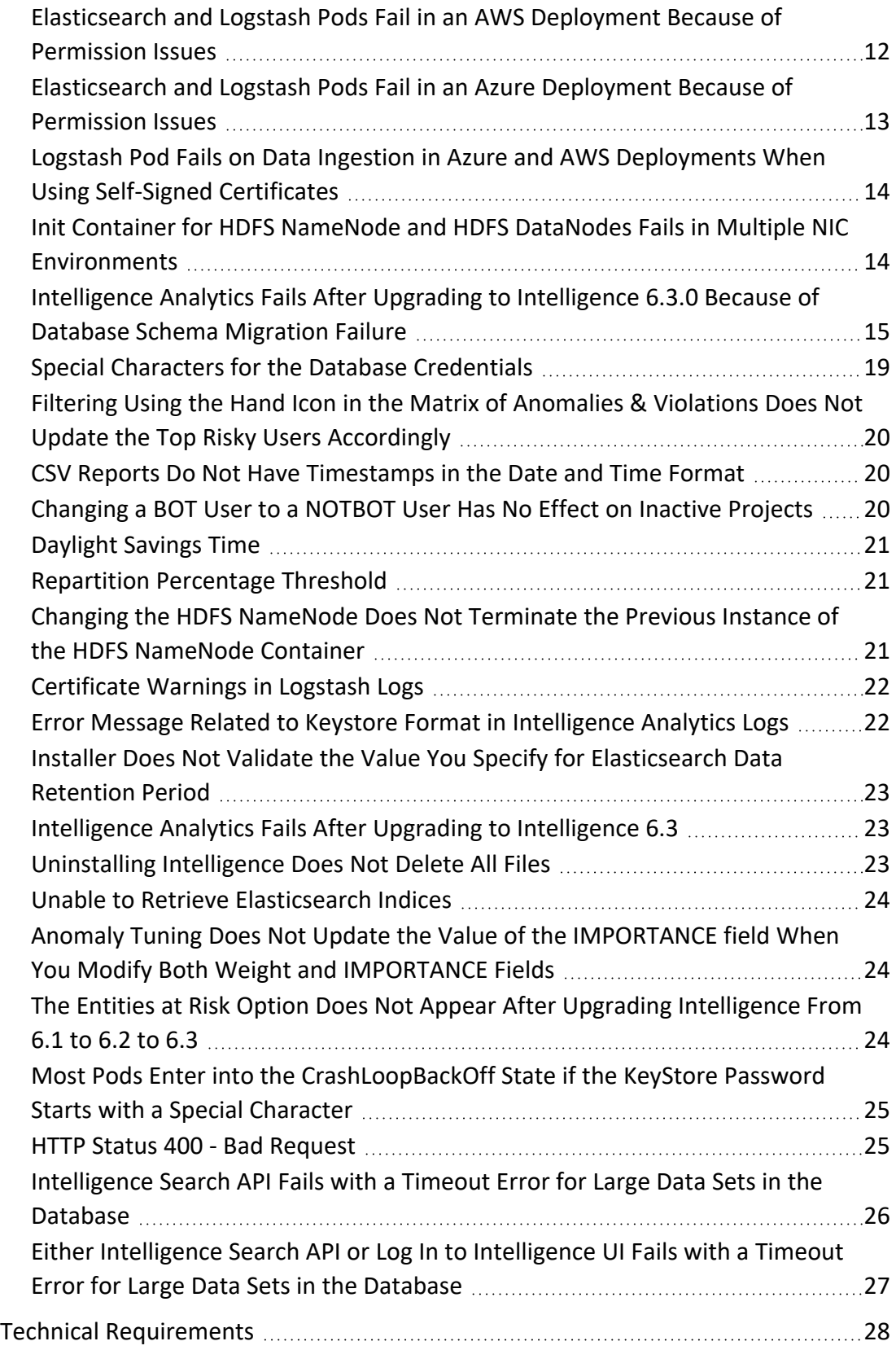

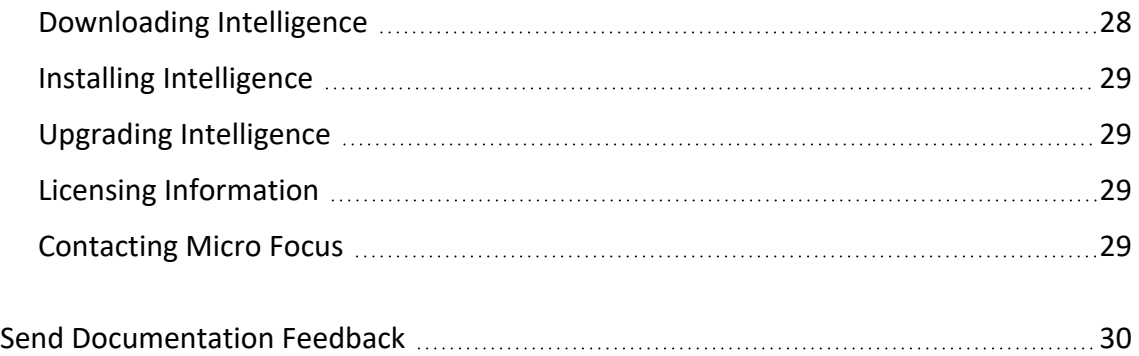

### <span id="page-4-0"></span>Introduction

This release notes document for Intelligence 6.3 includes the following:

- [What's](#page-4-1) New?
- [Known](../../../../../Content/cdf_rel_notes_known_issues.htm) Issues
- Technical [Requirements](../../../../../Content/cdf_html_rel_notes_sys_reqts.htm)
- **.** [Downloading](#page-27-1) Intelligence
- Installing [Intelligence](../../../../../Content/cdf_html_rel_notes_installing.htm)
- Upgrading [Intelligence](../../../../../Content/cdf_html_rel_notes_upgrading.htm)
- Licensing [Information](../../../../../Content/cdf_html_rel_notes_licensing.htm)
- <span id="page-4-1"></span>• [Contacting](#page-28-3) Micro Focus

### What's New?

The following sections outline the key features and the issues resolved in this release:

- FIPS 140-2 [Compliance](#page-5-0)
- Custom Model [Support](#page-5-1)
- **.** Fusion User [Management](#page-5-2)
- [Cloud-native](#page-5-3) Deployment
- Policy for [Retaining](#page-6-0) Events
- [Integration](#page-6-1) with Fusion
- [Resolved](#page-6-2) Issues

#### <span id="page-5-0"></span>FIPS 140-2 Compliance

ArcSight Intelligence is now FIPS 140-2 compliant. Currently, all sub-components in the Intelligence architecture operate in the FIPS 140-2 mode. For all sub-components, the FIPS 140-2 mode is always enabled and you do not have the option to disable it.

<span id="page-5-1"></span>For more information, see Using ArcSight Platform and [Products](https://www.microfocus.com/documentation/arcsight/arcsight-platform-21.1/as_platform_admin_guide/#deployment_plan/comm_comp_secure.htm%3FTocPath%3DPlanning%2520to%2520Install%2520and%2520Deploy|_____5) in FIPS Mode in the [Administrator's](https://www.microfocus.com/documentation/arcsight/arcsight-platform-21.1/as_platform_admin_guide/) Guide for ArcSight Platform.

### Custom Model Support

Intelligence provides support for custom machine learning (ML) models. This feature enables you to enhance Intelligence with models that provide analytics tailored to your unique environments. It also provides a method for extending Intelligence analytics to address new use cases such as the detection of new patterns of unusual behavior. You can also customize the alert template associated with a custom model. An alert template provides a way to describe an anomaly in the Intelligence UI by using the textual information provided as part of the alert template's metadata.

<span id="page-5-2"></span>For more information, see [Enabling](https://www.microfocus.com/documentation/arcsight/arcsight-platform-21.1/as_platform_admin_guide/index.html#platform_maintain/custom_model_support_enable.htm%3FTocPath%3DMaintaining%2520the%2520Platform%2520and%2520Deployed%2520Capabilities|Managing%2520Intelligence|Enabling%2520Custom%2520Model%2520Support|_____0) Custom Model Support in the [Administrator's](https://www.microfocus.com/documentation/arcsight/arcsight-platform-21.1/as_platform_admin_guide/) Guide for ArcSight [Platform.](https://www.microfocus.com/documentation/arcsight/arcsight-platform-21.1/as_platform_admin_guide/)

#### Fusion User Management

<span id="page-5-3"></span>You now use Fusion to create users and assign relevant roles and permissions for the users to access Intelligence.

### Cloud-native Deployment

You can now deploy and configure Intelligence in the following cloud environments:

- Azure Leverages the capabilities of the Microsoft Azure cloud platform.
- <sup>l</sup> **Amazon Web Services (AWS)** Leverages its cloud-native services and capabilities.

For more information, see Setting Up Your Azure Deployment [Architecture](https://www.microfocus.com/documentation/arcsight/arcsight-platform-21.1/as_platform_admin_guide/#deployment_cloud/prep_overview.htm) and [Setting](https://www.microfocus.com/documentation/arcsight/arcsight-platform-21.1/as_platform_admin_guide/#deployment_cloud/AWS_deploy_setup.htm%3FTocPath%3DCreating%2520a%2520Cloud%2520Deployment|Setting%2520Up%2520Your%2520AWS%2520Deployment%2520Architecture|_____0) Up Your Deployment [Architecture](https://www.microfocus.com/documentation/arcsight/arcsight-platform-21.1/as_platform_admin_guide/#deployment_cloud/AWS_deploy_setup.htm%3FTocPath%3DCreating%2520a%2520Cloud%2520Deployment|Setting%2520Up%2520Your%2520AWS%2520Deployment%2520Architecture|_____0) (Amazon Web Services) in the [Administrator's](https://www.microfocus.com/documentation/arcsight/arcsight-platform-21.1/as_platform_admin_guide/) Guide for ArcSight [Platform.](https://www.microfocus.com/documentation/arcsight/arcsight-platform-21.1/as_platform_admin_guide/)

### <span id="page-6-0"></span>Policy for Retaining Events

In Intelligence, you can now configure a policy to retain raw events in the database for a specified period of time, after which the raw events are removed automatically.

<span id="page-6-1"></span>For more information, see the [Configuring](https://www.microfocus.com/documentation/arcsight/arcsight-platform-21.1/as_platform_admin_guide/#platform_maintain/policy_retain_events_configure.htm%3FTocPath%3DMaintaining%2520the%2520Platform%2520and%2520Deployed%2520Capabilities|Managing%2520the%2520Database|Configuring%2520the%2520Policy%2520for%2520Retaining%2520Events|_____0) the Policy for Retaining Events section in the [Administrator's](https://www.microfocus.com/documentation/arcsight/arcsight-platform-21.1/as_platform_admin_guide/) Guide for ArcSight Platform.

#### Integration with Fusion

The Fusion UI now includes a link called **INSIGHTS** which allows direct navigation to the Intelligence UI. However, if you have deployed Intelligence with Recon, then click **INSIGHTS** > **ENTITIES AT RISK** in the Fusion UI to navigate to the Intelligence UI. The Intelligence UI also includes the **Dashboard** link that takes the users back to the Fusion UI.

#### <span id="page-6-2"></span>Resolved Issues

- Search Query Is Not [Populated](#page-7-2) in Recon for the Anomaly Types 605 and 606 of the Web [Proxy](#page-7-2) Data
- [Intelligence](#page-7-2) Installation Using the ArcSight Installer Results in Intelligence Analytics Failure when the [Analytics](#page-7-2) Pods Start for the First Time
- Multi-node Installation of [Intelligence](#page-7-2) Using the ArcSight Installer Results in Analytics Failure Because of HDFS [NameNode](#page-7-2) Mismatch
- Analytics Might Fail or [ENTITYID](#page-8-0) Might Truncate if the Ingested Data has Entities More Than 255 [Characters](#page-8-0)
- Links in the PDF [Reports](#page-8-1) Do Not Work
- Cannot Log in to the [Intelligence](#page-9-0) UI if the URL Encoding Option for a Multi-node Setup is Set as [Hash](#page-9-0)
- Recon Search Fails to Work for Fileshare and [Resource](#page-9-1) Data if the Values of the File Name and File Path Fields [Contain](#page-9-1) "\"
- When Custom SSL Chain Certificates are Used, Logstash Pods Fail to [Communicate](#page-9-2) with [Transformation](#page-9-2) Hub
- Filtering Does Not Work for the '-' Character in [Intelligence](#page-9-3) UI
- Bad [Message](#page-10-0) 413 reason: Request Entity Too Large

#### <span id="page-7-0"></span>Search Query Is Not Populated in Recon for the Anomaly Types 605 and 606 of the Web Proxy Data

**Issue:** In the Intelligence UI **>Explore** page, when you filter anomalies with 605 or 606, anomalies are displayed in the **Anomalies & Violation** panel based on the filter you provided. When you click an anomaly, a dialog box provides context about the anomaly or violation. When you click **View Events>Search in Recon**, the search query is not populated in Recon. [FT-21921]

<span id="page-7-1"></span>**Fix:** The search query is now populated in Recon.

#### Intelligence Installation Using the ArcSight Installer Results in Intelligence Analytics Failure when the Analytics Pods Start for the First Time

**Issue:** If you install Intelligence by using the ArcSight Platform Installer and execute the install script, the analytics pods move to the Running state even before the postinstall is complete. Intelligence analytics runs for the first time but it fails and you get an error that "Investigation Schema does not exist". This happens because when the analytics pods come up after the install command is complete, they look for the analytics schema. However, the analytics schema is created in the database only after you execute the postinstall script and the postinstall is complete. [FT-21922]

<span id="page-7-2"></span>**Fix:** Now, when you use the ArcSight Platform Installer, Intelligence analytics runs fine when the analytics pods start for the first time.

#### Multi-node Installation of Intelligence Using the ArcSight Installer Results in Analytics Failure Because of HDFS NameNode Mismatch

**Issue:** When you perform a multi-node installation of Intelligence by using the ArcSight Platform Installer, the postinstall script creates the HDFS configuration files on all the database nodes. By default, it adds the corresponding database hostname or IP address instead of the HDFS NameNode hostname or IP address in the **core-site.xml** HDFS configuration file. This leads to Intelligence analytics failure when it is run for the first time and you get an error that could not connect to the HDFS URL: hdfs://<HDFS NameNode hostname or IP address>:30820. [FT-21924]

**Fix:** Intelligence analytics now runs fine as the ArcSight Platform Installer creates the **core-site.xml** file with the correct hostname of the node.

#### <span id="page-8-0"></span>Analytics Might Fail or ENTITYID Might Truncate if the Ingested Data has Entities More Than 255 Characters

**Issue:** If the ingested data has entities more than 255 characters, either of the following may occur:

- The value of ENTITYID in the analytics schema might truncate after running analytics.
- Analytics might fail with the following error messages:
	- Unable to create/insert into target table: UEBA.ENTITIES\_RISK with SaveMode: Append. ERROR MESSAGE: ERROR: java.sql.SQLIntegrityConstraintViolationException: [Vertica][VJDBC](6745) ERROR: Duplicate key values: 'TID=0,ENTITYTYPE=usr,ENTITYID=<entity\_id\_ displayed>,SCORETYPE=vul,"TIMESTAMP"=2020-09-21 22:00:00,TIME\_ BUCKET=hourly' – violates constraint 'UEBA.ENTITIES\_RISK.C\_PRIMARY'
	- <sup>o</sup> Exception in thread "main" java.sql.SQLIntegrityConstraintViolationException: [Vertica]VJDBC ERROR: Duplicate MERGE key detected in join [(UEBA.PREVIOUS\_ ENTITIES\_RISK x UEBA.PREVIOUS\_ENTITIES\_RISK\_STAGING) using PREVIOUS\_ ENTITIES\_RISK\_super and subquery (PATH ID: 1)]; value

[FT-21970]

**Fix:** Now, if the ingested data has entities more than 255 characters, analytics runs fine and ENTITYID in the analytics schema does not truncate.

#### <span id="page-8-1"></span>Links in the PDF Reports Do Not Work

**Issue:** When you click a link in a PDF report downloaded from the Intelligence UI, you must be directed to the Intelligence UI. Instead, you are directed to the **https://intersetapi-svc:9090/interset/0/** URL and you get a site cannot be reached error.

For example, for a PDF Report which gives the top risky users' information, when you click a top risky user listed in the PDF, instead of being directed to the Intelligence UI, you are directed to **https://interset-api-svc:9090/interset/0/**. [FT-21873]

**Fix:** Now, when you click a link in a PDF report downloaded from the Intelligence UI, you are directed to the Intelligence UI.

#### <span id="page-9-0"></span>Cannot Log in to the Intelligence UI if the URL Encoding Option for a Multi-node Setup is Set as Hash

**Issue:** In the Kubernetes Dashboard of CDF Management Portal, for the **investigatordefault-yaml** file in the arcsight-installer namespace, when you specify the URL encoding option as Hash, you cannot log in to the Intelligence UI when you try to log in again. [FT-21920]

**Fix:** Now, if you specify the URL Encoding Option as Hash, you can log in to the Intelligence UI when you try to log in again.

#### <span id="page-9-1"></span>Recon Search Fails to Work for Fileshare and Resource Data if the Values of the File Name and File Path Fields Contain "\"

**Issue:** In the Intelligence UI **> Explore** page **> Anomalies & Violation** panel based on the filter you provided. When you click an anomaly related to FileShare or Resource, a dialog box provides context about the anomaly or violation. When you click **View Events > Search in Recon**, the Recon search fails to work for Fileshare and Resource data if the values of the **File Name** and **File Path** fields contain "\". [FT-21997]

**Fix:** Now, the Recon search works fine for Fileshare and Resource data if the values of the **File Name** and **File Path** fields contain "\".

#### <span id="page-9-2"></span>When Custom SSL Chain Certificates are Used, Logstash Pods Fail to Communicate with Transformation Hub

**Issue:** When configured with custom SSL chain certificates, the Logstash pods fail to communicate with Transformation Hub and enter into the CrashLoopBackOff stage. This issue occurs when you use the intermediate CA certificates. The issue does not occur when you use the default CA certificates. [FT-21957]

<span id="page-9-3"></span>**Fix:** Now, the Logstash pods do not fail to communicate with Transformation Hub when configured with custom SSL chain certificates.

#### Filtering Does Not Work for the '-' Character in Intelligence UI

**Issue:** When filtering using the search filter in the Intelligence UI, if the search includes the '-' character, no results are displayed. [FT-20825]

**Fix:** Now, filtering works fine if the search includes the '-' character.

#### <span id="page-10-0"></span>Bad Message 413 reason: Request Entity Too Large

**Issue:** While logging to the Intelligence UI, a bad message **413** is encountered. [FT-20164] Fix: Clear the cookies for the site and log in again.

### <span id="page-10-1"></span>Known Issues

Micro Focus strives to ensure that our products provide quality solutions for your enterprise software needs. The following issues are currently being researched. If you need further assistance with any issue, contact Micro Focus [Customer](https://softwaresupport.softwaregrp.com/) Support.

- [Elasticsearch](#page-11-0) and Logstash Pods Fail in an AWS Deployment Because of Permission **[Issues](#page-11-0)**
- [Elasticsearch](#page-12-0) and Logstash Pods Fail in an Azure Deployment Because of Permission **[Issues](#page-12-0)**
- Logstash Pod Fails on Data Ingestion in Azure and AWS [Deployments](#page-13-0) When Using Self-Signed [Certificates](#page-13-0)
- Either [Intelligence](#page-26-0) Search API or Log In to Intelligence UI Fails with a Timeout Error for Large Data Sets in the [Database](#page-26-0)
- [Intelligence](#page-25-0) Search API Fails with a Timeout Error for Large Data Sets in the Database
- Init Container for HDFS [NameNode](#page-13-1) and HDFS DataNodes Fails in Multiple NIC **[Environments](#page-13-1)**
- [Intelligence](#page-14-0) Analytics Fails After Upgrading to Intelligence 6.3.0 Because of Database Schema [Migration](#page-14-0) Failure
- Special Characters for Database [Credentials](#page-18-0)
- Filtering Using the Hand Icon in the Matrix of [Anomalies](#page-19-0) & amp; Violations Does Not Update the Top Risky Users [Accordingly](#page-19-0)
- <sup>l</sup> CSV Reports Do Not Have [Timestamps](#page-19-1) in the Date and Time Format
- [Changing](#page-19-2) a BOT User to a NOTBOT User Has No Effect on Inactive Projects
- **.** [Daylight](#page-20-0) Savings Time
- Repartition [Percentage](#page-20-1) Threshold
- Changing the HDFS [NameNode](#page-20-2) Does Not Terminate the Previous Instance of the HDFS [NameNode](#page-20-2) Container
- [Certificate](#page-21-0) Warnings in Logstash Logs
- Error Message Related to Keystore Format in [Intelligence](#page-21-1) Analytics Logs
- **Installer Does Not Validate the Value You Specify for [Elasticsearch](#page-22-0) Data Retention** [Period](#page-22-0)
- [Intelligence](#page-22-1) Analytics Fails After Upgrading to Intelligence 6.3
- [Uninstalling](#page-22-2) Intelligence Does Not Delete All Files
- Unable to Retrieve [Elasticsearch](#page-23-0) Indices
- Anomaly Tuning Does Not Update the Value of the [IMPORTANCE](#page-23-1) field
- The Entities At Risk Option Does Not Appear After Upgrading [Intelligence](#page-23-2) From 6.1 to [6.2](#page-23-2) to 6.3
- Most Pods Enter into the [CrashLoopBackOff](#page-24-0) State if the KeyStore Password Starts with a Special [Character](#page-24-0)
- <span id="page-11-0"></span>• HTTP Status 400 - Bad [Request](#page-24-1)

### Elasticsearch and Logstash Pods Fail in an AWS Deployment Because of Permission Issues

**Issue**: When configuring the EFS for deploying Intelligence in AWS, even after setting the permissions in the arcsight-volume folder to 1999:1999, the Elasticsearch and Logstash pods enter into a CrashLoopBackOff state from a Running state.

**Workaround**: If the pods enter into the CrashLoopBackOff state, perform the following steps:

- 1. Log in to the bastion host.
- 2. Navigate to the following directory and set the permissions to 1999:1999 again:

```
cd /mnt/efs/<parent folder name>
chown -R 1999:1999 arcsight-volume
```
- 3. Wait for the Elasticsearch and Logstash pods to come up.
- 4. If the pods enter into a Running state and then into a CrashLoopBackOff state, keep repeating steps 2 and 3 till the pods are stable, that is, they do not move from the Running state to the CrashLoopBackOff state.

### <span id="page-12-0"></span>Elasticsearch and Logstash Pods Fail in an Azure Deployment Because of Permission Issues

**Issue**: When preparing the NFS server for deploying Intelligence in Azure, even after setting the permissions in the arcsight-volume folder to 1999:1999, the Elasticsearch and Logstash pods enter into a CrashLoopBackOff state from a Running state.

**Workaround**: If the pods enter into the CrashLoopBackOff state, perform the following steps:

- 1. (Conditional) If the NFS server is not the Azure NetApp Files server, do the following:
	- a. From your jump host, SSH to the NFS VM using its private IP address.
	- b. Log in to the NFS VM.
	- c. Become root.
	- d. Navigate to the following directory and set the permissions to 1999:1999 again:

```
cd /nfs
chown -R 1999:1999 arcsight-volume
```
- 2. (Conditional) If the NFS server is the Azure NetApp Files server, do the following:
	- a. From your jump host, become root.
	- b. Execute the following command to retrieve the directory on which the Azure NetApp Files server is mounted:

df -h

The directory corresponding to <IP address of the NetApp Files server>/volume is the directory on which the Azure NetApp Files server is mounted.

c. Navigate to the directory retrieved in the previous step and set the permissions to 1999:1999 again:

```
cd /<Azure NetApp Files server directory>
chown -R 1999:1999 arcsight-volume
```
- 3. Wait for the Elasticsearch and Logstash pods to come up.
- 4. If the pods enter into a Running state and then into a CrashLoopBackOff state, keep repeating steps 4 and 5 till the pods are stable, that is, they do not move from the Running state to the CrashLoopBackOff state.

### <span id="page-13-0"></span>Logstash Pod Fails on Data Ingestion in Azure and AWS Deployments When Using Self-Signed **Certificates**

**Issue**: In an Azure or AWS deployment of Intelligence, when data is ingested, the Logstash pod enters into a CrashLoopBackOff state from a Running state. This issue occurs if you have configured CDF in the cloud (Azure or AWS) environments with self-signed certificates.

**Workaround**: Perform the following steps:

- 1. Do one of the following to connect to the cluster:
	- For Azure, connect to the jump host.
	- For AWS, connect to the bastion.
- 2. Execute the following command to scale down the Logstash nodes:

kubectl -n \$(kubectl get namespaces | grep arcsight | cut -d ' ' -f1) scale statefulset interset-logstash --replicas=0

3. Execute the following command to modify the logstash-config-pipeline configmap:

```
kubectl -n $(kubectl get namespaces | grep arcsight | cut -d ' ' -f1)
edit configmaps logstash-config-pipeline
```
- 4. Update the value of the **verify\_mode** field from "verify\_peer" to "verify\_none".
- 5. Save the configmap.
- 6. Execute the following command to scale up the Logstash nodes:

```
kubectl -n $(kubectl get namespaces | grep arcsight | cut -d ' ' -f1)
scale statefulset interset-logstash --replicas=<number of replicas>
```
### <span id="page-13-1"></span>Init Container for HDFS NameNode and HDFS DataNodes Fails in Multiple NIC Environments

**Issue**: In an environment having multiple network interface controllers (NICs), the init container of the HDFS NameNode and HDFS DataNodes fails. Though this issue will be fixed in the upcoming 6.3.0.1 patch, follow the workaround for now.

**Workaround**: Perform the following steps:

- 1. Launch a terminal session and log in to any of the Kubernetes nodes as a root user.
- 2. Create the **/tmp/ft23676.json** directory with the following content: {"spec":{"template": {"spec":{"initContainers": [{"name": "install","env": [{"name": "POD\_NAME","valueFrom":{ "fieldRef":{ "apiVersion": "v1", "fieldPath": "metadata.name" }}}]}]}}}}

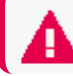

**Important**: Ensure that you use the exact closing characters in the content.

3. Execute the following commands to retrieve the namespace and apply patch to the HDFS NameNode and HDFS DataNode pods:

```
NAMESPACE=$(kubectl get namespaces | grep arcsight-installer | awk '{ 
print $1}')
```

```
kubectl patch sts hdfs-namenode -n $NAMESPACE --patch "$(cat
/tmp/ft23676.json)"
```

```
kubectl patch ds hdfs-datanode -n $NAMESPACE --patch "$(cat
/tmp/ft23676.json)"
```
4. Execute the following commands to scale down and scale up the HDFS NameNode pods:

```
kubectl -n $NAMESPACE scale statefulset hdfs-namenode-0 --replicas=0
kubectl -n $NAMESPACE scale statefulset hdfs-namenode-0 --replicas=1
The pods then start.
```
5. Execute the following command to verify the status of the pods:

kubectl get pods -n \$NAMESPACE

<span id="page-14-0"></span>[FT-23676]

### Intelligence Analytics Fails After Upgrading to Intelligence 6.3.0 Because of Database Schema Migration Failure

**Issue**: In a high availability cluster, after you upgrade from a previous version (6.1.0 or 6.2.0) of Intelligence to the 6.3.0 version, Intelligence analytics might fail. On verifying the analytics pod status, you might notice two analytics pods in a CrashLoopBackOff state instead of just one analytics pod running. This happens because while upgrading the database, the migration script - **V10\_\_fix\_entity\_id\_column\_length.sql** fails as a result of the primary key constraint missing in the **ENTITIES\_RISK** table. This in turn leads to the database schema migration failure, and hence Intelligence analytics fails.

**Workaround**: Perform the following steps after you upgrade the database:

- 1. Launch a terminal session and log in to the master node as a root user.
- 2. Execute the following commands to scale down the analytics pod:

```
export NS=$(kubectl get namespaces | grep arcsight | cut -d ' ' -f1)
kubectl scale deployment interset-analytics -n $NS --replicas=0
```
3. Execute the following command to verify that the analytics pod is not running:

kubectl get pods -n \$NS | grep analytics

- 4. Log in to a database node as a root user.
- 5. Log in to fusiondb as the appadmin user:

```
/opt/vertica/bin/vsql -h `hostname -f` fusiondb appadmin
[password prompt]
```
6. Execute the following Data Definition Language (DDL) command to create the **default\_secops\_intelligence.ENTITIES\_RISK\_SUPPORT\_TABLE** table if it does not already exist:

> **Important**: If you are doing a rolling upgrade from 6.1.0 to 6.2.0 to 6.3.0, then look up the **OBSERVED\_ENTITY\_RELATION\_MINUTELY\_COUNTS.ENTITYID** column length, and in the following command, replace 1024 in ENTITYID VARCHAR(1024) with the column length of **OBSERVED\_ENTITY\_RELATION\_MINUTELY\_COUNTS.ENTITYID**.

```
CREATE TABLE IF NOT EXISTS default secops intelligence.ENTITIES RISK
SUPPORT_TABLE
(
```

```
TID VARCHAR(3) NOT NULL,
 ENTITYTYPE VARCHAR(3) NOT NULL,
  ENTITYID VARCHAR(1024) NOT NULL,
  SCORETYPE VARCHAR(3) NOT NULL,
 TIMESTAMP TIMESTAMP NOT NULL,
 TIME_BUCKET VARCHAR(100),
 LONG_SUM DOUBLE PRECISION,
 SHORT SUM DOUBLE PRECISION,
 PRIMARY KEY (TID, ENTITYTYPE, ENTITYID, SCORETYPE, TIMESTAMP, TIME_
BUCKET) ENABLED
) ORDER BY TID, ENTITYTYPE, ENTITYID, SCORETYPE, TIMESTAMP, TIME_
BUCKET
 PARTITION BY DATE TRUNC('DAY', TO TIMESTAMP TZ(EXTRACT(EPOCH FROM
```

```
TIMESTAMP)) AT TIME ZONE 'UTC') ACTIVEPARTITIONCOUNT
2;
```
7. Execute the following Data Manipulation Language (DML) command to insert data from the **ENTITIES\_RISK** table to the **ENTITIES\_RISK\_SUPPORT\_TABLE** table:

```
INSERT INTO default_secops_intelligence.ENTITIES_RISK_SUPPORT_TABLE
select * from default secops intelligence.ENTITIES RISK;
COMMIT;
```
8. Execute the following queries to verify that the row count of both the tables match:

```
Select count(*) from default secops intelligence.ENTITIES RISK;
Select count(*) from default secops intelligence.ENTITIES RISK
SUPPORT_TABLE;
```
9. Execute the following DDL command to alter the **ENTITIES\_RISK** table to rename it to **ENTITIES\_RISK\_ORIGINAL**:

```
ALTER TABLE default secops intelligence. ENTITIES RISK RENAME TO
ENTITIES_RISK_ORIGINAL;
```
10. Execute the following DDL command to alter the **ENTITIES\_RISK\_SUPPORT\_TABLE** table to rename it to **ENTITIES\_RISK**:

```
ALTER TABLE default secops intelligence.ENTITIES RISK SUPPORT TABLE
RENAME TO ENTITIES RISK;
```
11. Execute the following DDL command to create the **default\_secops\_ intelligence.PREVIOUS\_ENTITIES\_RISK\_SUPPORT\_TABLE** table:

> **Important**: If you are doing a rolling upgrade from 6.1.0 to 6.2.0 to 6.3.0, then look up the **OBSERVED\_ENTITY\_RELATION\_MINUTELY\_COUNTS.ENTITYID** column length, and in the following command, replace 1024 in ENTITYID VARCHAR(1024) with the column length of **OBSERVED\_ENTITY\_RELATION\_MINUTELY\_COUNTS.ENTITYID**.

```
CREATE TABLE IF NOT EXISTS default_secops_intelligence.PREVIOUS_
ENTITIES_RISK_SUPPORT_TABLE
(
 TID VARCHAR(3) NOT NULL,
 ENTITYTYPE VARCHAR(3) NOT NULL,
 ENTITYID VARCHAR(1024) NOT NULL,
 SCORETYPE VARCHAR(3) NOT NULL,
 TIMESTAMP TIMESTAMP NOT NULL,
 TIME_BUCKET VARCHAR(100),
 LONG SUM DOUBLE PRECISION,
 SHORT SUM DOUBLE PRECISION,
```

```
PRIMARY KEY (TID, ENTITYTYPE, ENTITYID, SCORETYPE, TIMESTAMP, TIME
BUCKET) ENABLED
) ORDER BY TID, ENTITYTYPE, ENTITYID, SCORETYPE, TIMESTAMP, TIME_
BUCKET
PARTITION BY DATE_TRUNC('DAY',TO_TIMESTAMP_TZ(EXTRACT(EPOCH FROM
TIMESTAMP)) AT TIME ZONE 'UTC') ACTIVEPARTITIONCOUNT
2;
```
12. Execute the following DML command to insert data from the **PREVIOUS\_ENTITIES\_ RISK** table to the **PREVIOUS\_ENTITIES\_RISK\_SUPPORT\_TABLE** table:

```
INSERT INTO default secops intelligence.PREVIOUS ENTITIES RISK
SUPPORT TABLE select * from default secops intelligence.PREVIOUS
ENTITIES_RISK;
COMMIT;
```
13. Execute the following queries to verify that the row count of both the tables match:

```
Select count(*) from default secops intelligence.PREVIOUS ENTITIES
RISK;
Select count(*) from default secops intelligence.PREVIOUS ENTITIES
RISK_SUPPORT_TABLE;
```
14. Execute the following DDL command to alter the **PREVIOUS\_ENTITIES\_RISK** table to rename it to **PREVIOUS\_ENTITIES\_RISK\_ORIGINAL**:

```
ALTER TABLE default secops intelligence.PREVIOUS ENTITIES RISK RENAME
TO PREVIOUS_ENTITIES_RISK_ORIGINAL;
```
15. Execute the following DDL command to alter the **PREVIOUS\_ENTITIES\_RISK\_ SUPPORT\_TABLE** table to rename it to **PREVIOUS\_ENTITIES\_RISK**:

```
ALTER TABLE default secops intelligence.PREVIOUS ENTITIES RISK
SUPPORT TABLE RENAME TO PREVIOUS ENTITIES RISK;
```
16. Execute the following DDL command to alter the length of the ENTITYID column of the **PREVIOUS\_ENTITIES\_RISK\_STAGING** table:

> **Important**: If you are doing a rolling upgrade from 6.1.0 to 6.2.0 to 6.3.0, then look up the **OBSERVED\_ENTITY\_RELATION\_MINUTELY\_COUNTS.ENTITYID** column length, and in the following command, replace 1024 in the command with the column length of **OBSERVED\_ENTITY\_RELATION\_MINUTELY\_COUNTS.ENTITYID**.

ALTER TABLE default secops intelligence.PREVIOUS ENTITIES RISK STAGING alter column ENTITYID SET DATA TYPE VARCHAR(1024);

17. Execute the following DML command to update the success column of the **SCHEMA\_ VERSION** table:

```
update default secops intelligence.schema version set success =true
where version='10' and script = 16.3.0/V10 fix entity id column
length.sql' and success = false;
COMMIT;
```
18. Execute the following query to verify that the success column in the **SCHEMA\_ VERSION** table has been set to true:

```
select * from default secops intelligence.schema version where
version='10' and script = '6.3.0/V10 _fix_entity_id_column_
length.sql';
```
19. Log in to the master node as a root user and execute the following commands to scale up the analytics pod:

```
export NS=$(kubectl get namespaces | grep arcsight | cut -d ' ' -f1)
kubectl scale deployment interset-analytics -n $NS --replicas=1
```
20. Execute the following command to verify the analytics pod is running:

kubectl get pods -n \$NS | grep analytics

21. Repeat steps 4 and 5, then execute the following DDL commands to drop the backed up tables:

```
DROP TABLE default secops intelligence.ENTITIES RISK ORIGINAL CASCADE;
DROP TABLE default secops intelligence.PREVIOUS ENTITIES RISK ORIGINAL
CASCADE;
```
22. Proceed to run analytics to sync Elasticsearch with the previously ingested and analyzed data. For more information on running analytics, see the the *Running Analytics on Demand* section in the [Administrator's](https://www.microfocus.com/documentation/arcsight/arcsight-platform-21.1/as_platform_admin_guide/) Guide for ArcSight Platform.

#### <span id="page-18-0"></span>Special Characters for the Database Credentials

**Issue:** Intelligence Analytics does not support the following characters when you specify the database credentials:

- Whitespace
- Single quotes

**Workaround:** There is no workaround at this time.

[FT-21600]

### <span id="page-19-0"></span>Filtering Using the Hand Icon in the Matrix of Anomalies & Violations Does Not Update the Top Risky Users Accordingly

**Issue:** In the Intelligence UI **> Explore** page **> Matrix of Anomalies & Violations**, when you click the hand icon, then click and drag the cursor across the matrix to see the risky users and anomalies or violations for a specific time interval, the users in the **Top Risky Users** panel are not updated accordingly.

For example, if there are no risky users and the associated anomalies or violations in the selected time interval (for example, between 4:30 pm and 4:35 pm on a day), the **Top Risky Users** panel still displays users.

**Workaround:** There is no workaround at this time.

<span id="page-19-1"></span>[FT-20451]

### CSV Reports Do Not Have Timestamps in the Date and Time Format

**Issue:** The CSV Reports have timestamps in the Unix Epoch format instead of the date and time format.

**Workaround:** There is no workaround at this time.

<span id="page-19-2"></span>[FT-20978]

### Changing a BOT User to a NOTBOT User Has No Effect on Inactive Projects

**Issue:** When anomalies are identified because few users access a specific project, and one or more of the users are flagged as bots, changing the BOT users to NOTBOT users — and therefore increasing the number of non-bot users accessing the project — will not impact the project's identification as 'inactive'. Anomalies will therefore continue to be identified when the project is accessed, even though more non-bot users are now regularly accessing the project.

**Workaround:** There is no workaround at this time.

<span id="page-20-0"></span>[FT-8934]

### Daylight Savings Time

**Issue:** During the weeks immediately following Daylight Savings Time (DST) clock changes, you may observe an increase in reported Normal Working Hours anomalies. These anomalies, which are due to automatic software clock changes, will usually have risk scores of zero (0), and are reflective of the perceived Normal Working Hours pattern shift.

**Workaround:** There is no workaround needed.

<span id="page-20-1"></span>[FT-8601]

#### Repartition Percentage Threshold

**Issue:** In the **CDF Management Portal > Configure/Deploy** page **> Intelligence**, when you specify a value for the **Repartition Percentage Threshold** field, the installer does not validate the value. However, Intelligence Analytics fails if the value is not set between 0.7 and 1.0 as stated in the tooltip.

**Workaround:** Ensure that you set a value between 0.7 and 1.0.

<span id="page-20-2"></span>[FT-20011]

### Changing the HDFS NameNode Does Not Terminate the Previous Instance of the HDFS NameNode Container

**Issue:** In the **CDF Management Portal > Configure/Deploy** page **> Intelligence**, when you change the value of the **HDFS NameNode** field to deploy the HDFS NameNode container on another worker node, the older instance of the HDFS NameNode container goes into a pending state instead of being terminated.

**Workaround:** Perform the following steps after changing the value in the field:

- 1. In the CDF Management Portal, click **Cluster > Nodes**.
- 2. Click the [-] icon for the **intelligence-namenode:yes** label present on the worker node.
- 3. From **Predefined Labels**, drag and drop the **intelligence-namenode:yes** label to the worker node to which you want to add it. Ensure the worker node matches the new value you specified in the **HDFS NameNode** field.
- 4. Configure the database with HDFS. For more information, see the "Configuring the Database with HDFS for Intelligence" section in [Administrator's](https://www.microfocus.com/documentation/arcsight/arcsight-platform-20.11/as_platform_admin_guide/) Guide for ArcSight [Platform.](https://www.microfocus.com/documentation/arcsight/arcsight-platform-20.11/as_platform_admin_guide/)
- 5. Restart the HDFS DataNodes. Do the following:
	- a. Launch a terminal session and log in to a worker node where an HDFS DataNode is deployed.
	- b. Execute the following commands:

```
NAMESPACE=$(kubectl get namespaces | grep arcsight-installer | awk
'{ print $1}')
```

```
kubectl get pods -n $NAMESPACE | grep -e 'hdfs\|interset-analytics'
| awk '{print $1}' | xargs kubectl delete pod -n $NAMESPACE --force
--grace-period=0
```
<span id="page-21-0"></span>[FT-20019]

#### Certificate Warnings in Logstash Logs

**Issue:** When you view the Logstash logs, you might come across the following warnings:

- \*\* WARNING \*\* Detected UNSAFE options in elasticsearch output configuration!
- \*\* WARNING \*\* You have enabled encryption but disabled certificate verification.
- \*\* WARNING \*\*To make sure your data is secure change :ssl\_certificate\_vertification to true

**Workaround:** There is no workaround needed. You can ignore these warnings as there is no impact in the functionality.

<span id="page-21-1"></span>[FT-20038]

### Error Message Related to Keystore Format in Intelligence Analytics Logs

**Issue:** When you view the Intelligence Analytics logs, you might come across multiple instances of the following error message:

Invalid keystore format

**Workaround:** There is no workaround needed. You can ignore such instances of the error message because it does not affect the functioning of Intelligence Analytics.

<span id="page-22-0"></span>[FT-22885]

### Installer Does Not Validate the Value You Specify for Elasticsearch Data Retention Period

**Issue:** In the **CDF Management Portal** > **Configure/Deploy** page > **Intelligence** > **Elasticsearch Configuration** section, the installer does not validate the value you specify for the **Elasticsearch Data Retention Period** field. The tool-tip for the **Elasticsearch Data Retention Period** field suggests that you should specify a value greater than 30 for indices retention. However, there is no validation preventing you from entering a value that is less than 30. If you specify a value that is less than 30, the value for **Elasticsearch Data Retention Period** will be set to the minimum default value of 30 days.

**Workaround:** There is no workaround at this time.

<span id="page-22-1"></span>[FT-23129]

### Intelligence Analytics Fails After Upgrading to Intelligence 6.3

**Issue:** Intelligence Analytics fails after you upgrade to Intelligence 6.3.0.

**Workaround:** After upgrading to Intelligence 6.3.0, irrespective of whether you have enabled Kerberos Authentication (to secure HDFS) or not, you must [update](https://www.microfocus.com/documentation/arcsight/arcsight-platform-21.1/as_platform_admin_guide/#platform_maintain/database_kerberos_authentication_configure.htm?TocPath=Maintaining%2520the%2520Platform%2520and%2520Deployed%2520Capabilities%257CManaging%2520the%2520Database%257C_____4) the hdfssite.xml and core-site.xml files on the database nodes.

<span id="page-22-2"></span>[FT-23151]

### Uninstalling Intelligence Does Not Delete All Files

**Issue:** When you uninstall Intelligence, some files are not deleted from the /opt/arcsight/k8s-hostpath-volume/interset directory of all the worker nodes. Therefore, when you install Intelligence again, the intelligence pods stay in Init state.

**Workaround:** Before installing Intelligence again, manually delete the remaining files from the /opt/arcsight/k8s-hostpath-volume/interset directory of all the worker nodes. If you have modified the value of the **Elasticsearch Node Data Path** field in the **Intelligence** tab of the CDF Management Portal, check and manually delete the remaining files from the directory you have specified for the **Elasticsearch Node Data Path** field for all the worker nodes.

<span id="page-23-0"></span>[FT-23241]

#### Unable to Retrieve Elasticsearch Indices

**Issue:** When your Elasticsearch Cluster is not stable and you run the reindex jobs, the jobs run successfully but display the following error message in the job details:

Error occurred while getting all ES indices: Request cannot be executed; I/O reactor status: STOPPED

**Workaround:** You must restart the Elasticsearch cluster to refresh the Elasticsearch environment.

<span id="page-23-1"></span>[FT-23359]

### Anomaly Tuning Does Not Update the Value of the IMPORTANCE field When You Modify Both Weight and IMPORTANCE Fields

**Issue**: In the Intelligence UI > **Explore** page > **Anomalies & Violation** panel > click an anomaly or violation > **Tuning** > **ADVANCED TUNING** > select an anomaly and click the

icon, when you modify the values of both the **Weight** and **IMPORTANCE** fields, Anomaly Tuning updates only the value of the **Weight** field and does not update the value of the **IMPORTANCE** field. However, when you modify the value of only the **IMPORTANCE** field, Anomaly Tuning updates the value of the **IMPORTANCE** field.

**Workaround:** Do not modify the value of the **IMPORTANCE** field together with the value of the **Weight** field. You must modify the value of the **IMPORTANCE** field separately.

<span id="page-23-2"></span>[FT-23438]

### The Entities at Risk Option Does Not Appear After Upgrading Intelligence From 6.1 to 6.2 to 6.3

**Issue**: After upgrading Intelligence from 6.1.0 to 6.2.0 to 6.3.0, on the Fusion Dashboard page > **INSIGHTS**, the **Entities at Risk** option does not appear.

**Workaround:** You should scale down and then scale up the intelligencearcsightconnector-api pod.

<span id="page-24-0"></span>[FT-23378]

### Most Pods Enter into the CrashLoopBackOff State if the KeyStore Password Starts with a Special Character

**Issue**: In the **CDF Management Portal** > **Configure/Deploy** page > **Intelligence** > **KeyStores** section > **KeyStore Password** field, if you specify a password that starts with a special character, most pods enter into the CrashLoopBackOff state.

**Workaround:** For the **KeyStore Password** field, do not specify a password that starts with a special character.

<span id="page-24-1"></span>[FT-23474]

#### HTTP Status 400 - Bad Request

**Issue:** If the cookie request size exceeds the cookie size limit, your screen displays a **HTTP Status 400 - Bad Request** message when you try to open the CDF Management Portal.

**Workaround:** Perform the following steps:

- 1. Open a certified web browser.
- 2. Login to the Management portal as the administrator. https://<virtual\_FQDN>:5443
- 3. Click **CLUSTER** > **Dashboard**. You will be redirected to the **Kubernetes Dashboard**.
- 4. Under **Namespace**, search and select the arcsight-installer-xxxx namespace.
- 5. Under **Config and Storage**, click **Config Maps**.
- 6. Click the filter icon, and search for investigator-default-yaml.
- 7. Click and select **Edit**.
- 8. In the **YAML** tab, under the interset-cookie section, add the following:

path: /interset;SameSite=Lax

- 9. Click **Update**.
- 10. To apply the changes, restart the interset-api pods by either deleting the interset-api pods or scaling down the interset-api deployments using the

following commands:

```
kubectl delete pods -n <arcsight-installer-namespace> <interset-api-
pod-1> <interset-api-pod-2>
```
OR

```
kubectl scale deployment -n <arcsight-installer-namespace> interset-
api --replicas=0
kubectl scale deployment -n <arcsight-installer-namespace> interset-
api --replicas=2
```
- 11. Log in to Intelligence or other application user interfaces available for this domain such as the CDF Management Portal or the Fusion dashboard.
- 12. Using the **Developer tools** option in your browser, ensure that the **INTERSET\_ SESSION** cookie is only available to request with **/interset** in the path.

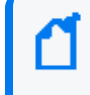

To verify the information about cookies passed in each request, in the **Developer tools** option of your browser, click **Network** > **Cookies**.

<span id="page-25-0"></span>[FT-23189]

### Intelligence Search API Fails with a Timeout Error for Large Data Sets in the Database

**Issue:** Intelligence Search API fails with the esSocketTimeout exception while querying a large data set (approximately 4 billion records) in the database, along with ingestion and analytics running simultaneously.

**Workaround:** Perform the following steps:

- 1. Open a certified web browser.
- 2. Log in to the CDF Management portal as the administrator. https://<virtual\_FQDN>:5443
- 3. Click **CLUSTER** > **Dashboard**. You are redirected to the **Kubernetes Dashboard**.
- 4. In **Namespace**, search and select the arcsight-installer-xxxx namespace.
- 5. In **Config and Storage**, click **Config Maps**.
- 6. Click the filter icon, then search for investigator-default-yaml.
- 7. In the **db-elasticsearch** section of the YAML tab, modify the **esSocketTimeout** value based on the data size.

For example, if the Intelligence search API takes 150 seconds to retrieve data from the database, then ensure that you set the **esSocketTimeout** value to more than 150 seconds to avoid the exception.

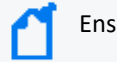

Ensure that you set the **esSocketTimeout** value in milliseconds.

- 8. Click **Update**.
- 9. Restart the interset-api pods:
	- a. Launch a terminal session and log in to the master or worker node.
	- b. Execute the following command to retrieve the namespace:

export NS=\$(kubectl get namespaces | grep arcsight|cut -d ' ' -f1)

c. Execute the following commands to restart the interset-api pods:

kubectl -n \$NS scale deployment interset-api --replicas=0

kubectl -n \$NS scale deployment interset-api --replicas=2

<span id="page-26-0"></span>[342464]

### Either Intelligence Search API or Log In to Intelligence UI Fails with a Timeout Error for Large Data Sets in the Database

**Issue:** Either Intelligence Search API or Log in to Intelligence UI fails with the IOException: Listener Timeout after waiting for 30 seconds while querying a large data set (approximately 2 billion records) in the database.

**Workaround:** Perform the following steps:

- 1. Open a certified web browser.
- 2. Log in to the CDF Management portal as the administrator. https://<virtual\_FQDN>:5443
- 3. Click **CLUSTER** > **Dashboard**. You are redirected to the **Kubernetes Dashboard**.
- 4. In **Namespace**, search and select the arcsight-installer-xxxx namespace.
- 5. In **Config and Storage**, click **Config Maps**.
- 6. Click the filter icon, then search for investigator-default-yaml.

7. In the **db-elasticsearch** section of the YAML tab, modify the **esListenerTimeout** value based on the data size.

For example, if the Intelligence search API takes 150 seconds to retrieve data from the database, then ensure that you set the **esListenerTimeout** value to more than 150 seconds to avoid the exception.

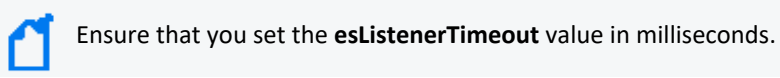

- 8. Click **Update**.
- 9. Restart the interset-api pods:
	- a. Launch a terminal session and log in to the master or worker node.
	- b. Execute the following command to retrieve the namespace:

```
export NS=$(kubectl get namespaces | grep arcsight|cut -d ' ' -f1)
```
c. Execute the following commands to restart the interset-api pods:

kubectl -n \$NS scale deployment interset-api --replicas=0

```
kubectl -n $NS scale deployment interset-api --replicas=2
```
[314858]

### <span id="page-27-0"></span>Technical Requirements

<span id="page-27-1"></span>For information about the software and hardware requirements for your deployment and performance tuning guidelines, see the Technical [Requirements](https://www.microfocus.com/documentation/arcsight/arcsight-platform-21.1/as_platform_tech_requirements/index.html) for ArcSight Platform.

### Downloading Intelligence

Before you begin installing Intelligence, you must download necessary product installation packages. The installation package also includes the respective signature file for validating that the downloaded software is authentic and not tampered by a third party.

<span id="page-28-0"></span>To review the list of the files and versions to download for this release, see the [Release](https://www.microfocus.com/documentation/arcsight/arcsight-platform-21.1/as_platform_release_notes_HTML5/index.html) Notes for ArcSight [Platform](https://www.microfocus.com/documentation/arcsight/arcsight-platform-21.1/as_platform_release_notes_HTML5/index.html).

### Installing Intelligence

<span id="page-28-1"></span>Micro Focus provides several options for deploying your Intelligence environment. For more information, see the [Administrator's](https://www.microfocus.com/documentation/arcsight/arcsight-platform-21.1/as_platform_admin_guide/) Guide for ArcSight Platform.

# Upgrading Intelligence

You can upgrade only from 6.2.0 to 6.3.0 version of Intelligence. For more information about upgrading Intelligence, see the [Administrator's](https://www.microfocus.com/documentation/arcsight/arcsight-platform-21.1/as_platform_admin_guide/#platform_upgrade/platform_intro_upgrade.htm%3FTocPath%3DUpgrading%2520Your%2520Environment|_____0) Guide for ArcSight Platform.

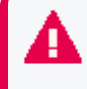

The **Investigation** schema is now **default\_secops\_adm** and the **UEBA** schema is now **default\_secops\_intelligence**.

# <span id="page-28-2"></span>Licensing Information

<span id="page-28-3"></span>For information about activating a new license, see the [Administrator's](https://www.microfocus.com/documentation/arcsight/arcsight-platform-21.1/as_platform_admin_guide/) Guide for ArcSight [Platform.](https://www.microfocus.com/documentation/arcsight/arcsight-platform-21.1/as_platform_admin_guide/)

### Contacting Micro Focus

For specific product issues, contact Micro Focus Support at <https://softwaresupport.softwaregrp.com/>.

Additional technical information or advice is available from several sources:

- Product documentation, Knowledge Base articles, and videos: <https://softwaresupport.softwaregrp.com/>
- The Micro Focus Community pages: <https://community.microfocus.com/>

# <span id="page-29-0"></span>Send Documentation Feedback

If you have comments about this document, you can contact the [documentation](mailto:arcsight_doc@microfocus.com?subject=Feedback on Intelligence Release Notes (6.3.0)) team by email. If an email client is configured on this computer, click the link above and an email window opens with the following information in the subject line:

#### **Feedback on Release Notes (Intelligence 6.3.0)**

Just add your feedback to the email and click send.

If no email client is available, copy the information above to a new message in a web mail client, and send your feedback to arcsight\_doc@microfocus.com.

We appreciate your feedback!